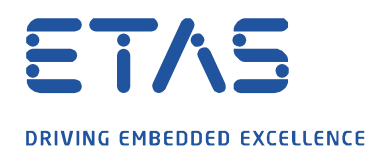

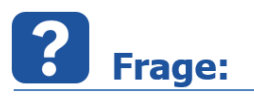

**Wie können Offline-Karten erstellt und mit MDA V7.2 verwendet werden?**

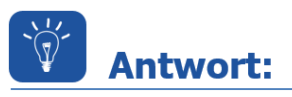

## **Anleitung zur Erstellung von Offline-Karten zur Nutzung mit MDA V7.2**

Starten Sie die Anwendung GMap.NET mit Auswahl der Datei Demo.WindowsForms.exe. Markieren Sie auf der Karte den gewünschten Kartenbereich (Tipp: Zoom mit Mausrad und Bewegen mit Rechtsklick).

Wechseln Sie dann in den Tab **cache**. Löschen Sie vor dem Erstellen einer Datei den Festplatten-Cache, indem Sie auf die Schaltfläche **Clear the tiles in disk cache** auswählen.

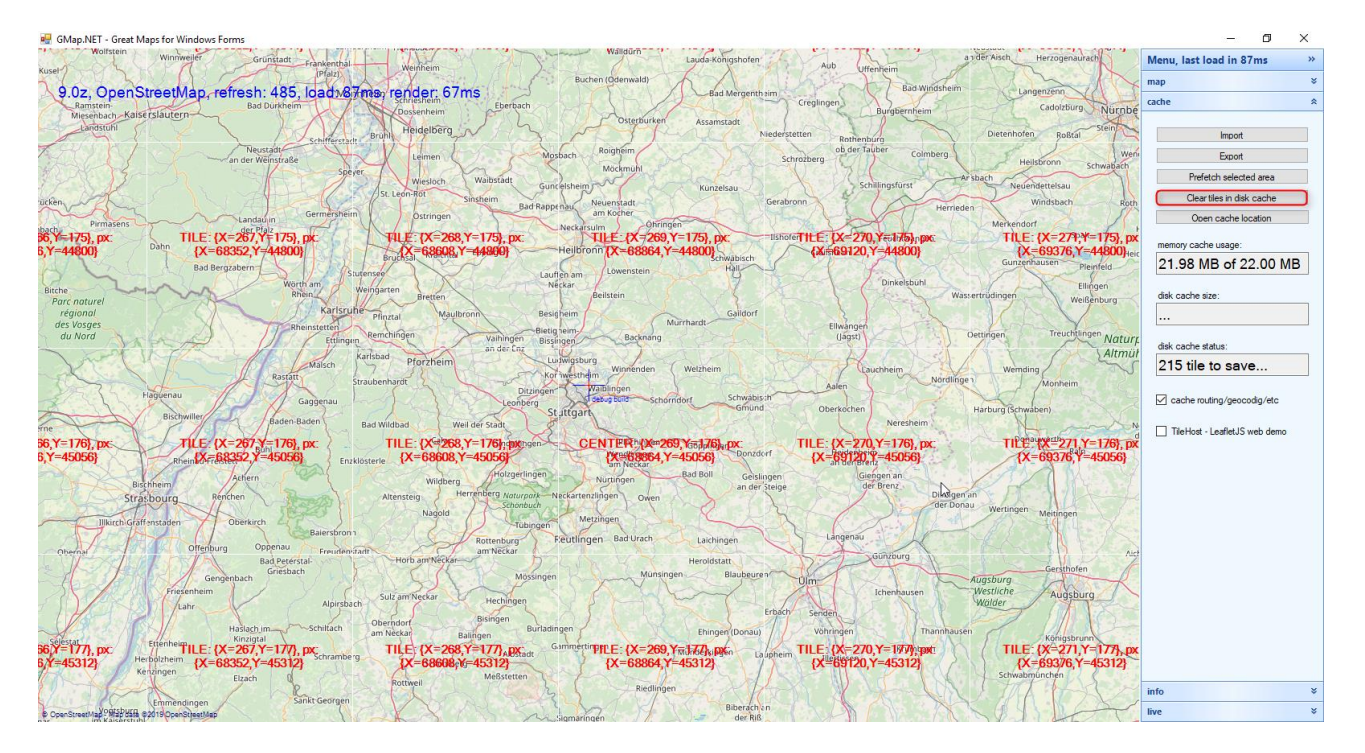

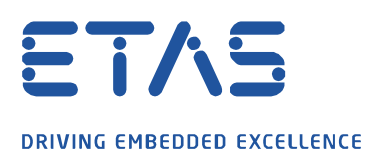

Um eine Karte aus einem ausgewählten Bereich zu erstellen, wählen Sie bitte einen Bereich mit der Taste **ALT** aus und klicken auf die Schaltfläche **Prefetch selected area** aus.

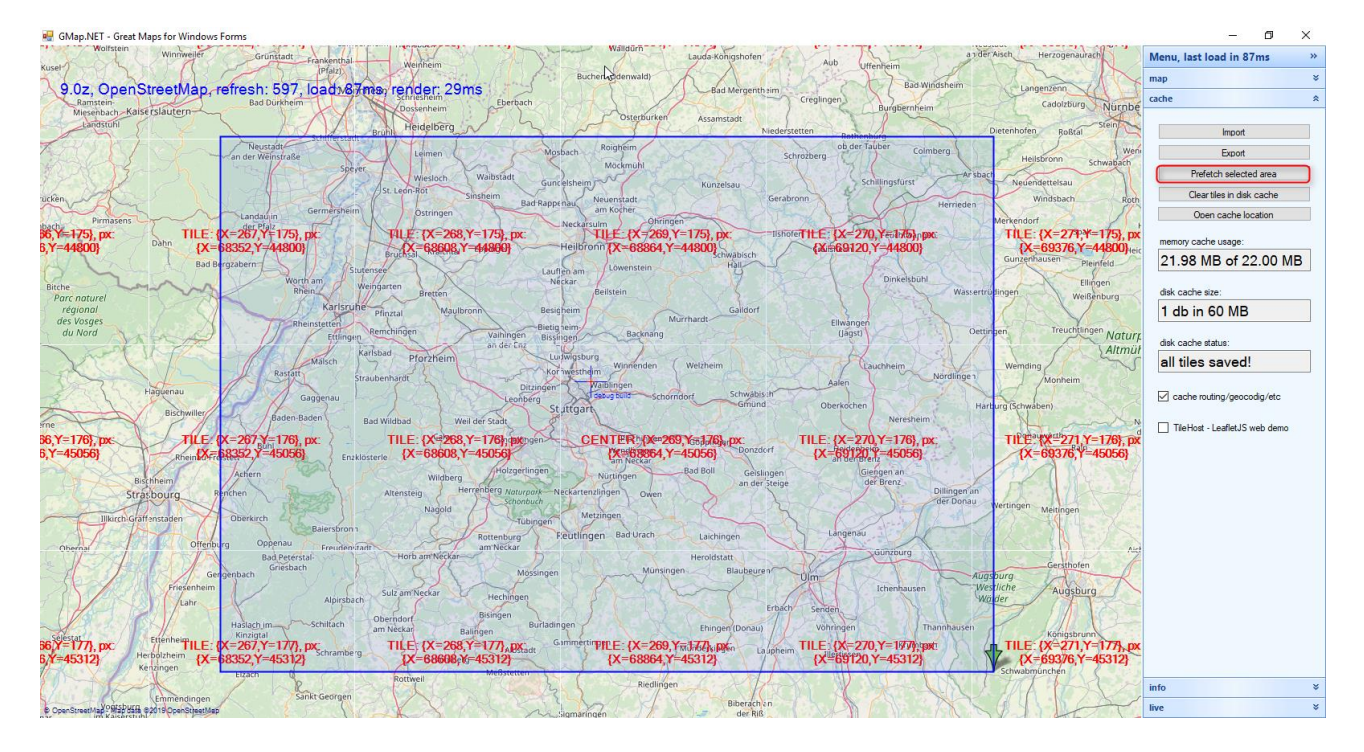

Es öffnet sich ein Fenster für die Zoomstufe. Diese bitte bestätigen, sowie die nächsten beiden Zoomstufen mit **OK** bestätigen. Die empfohlene Zoomstufe zur Kartenerstellung: 9 bis 11

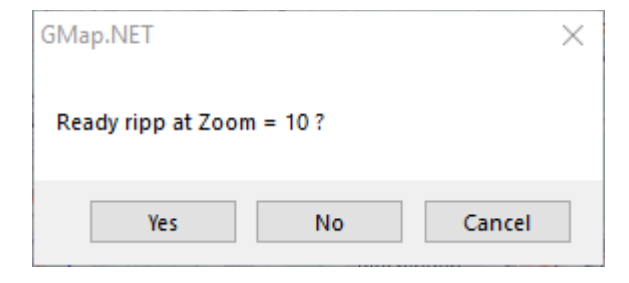

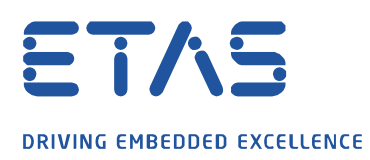

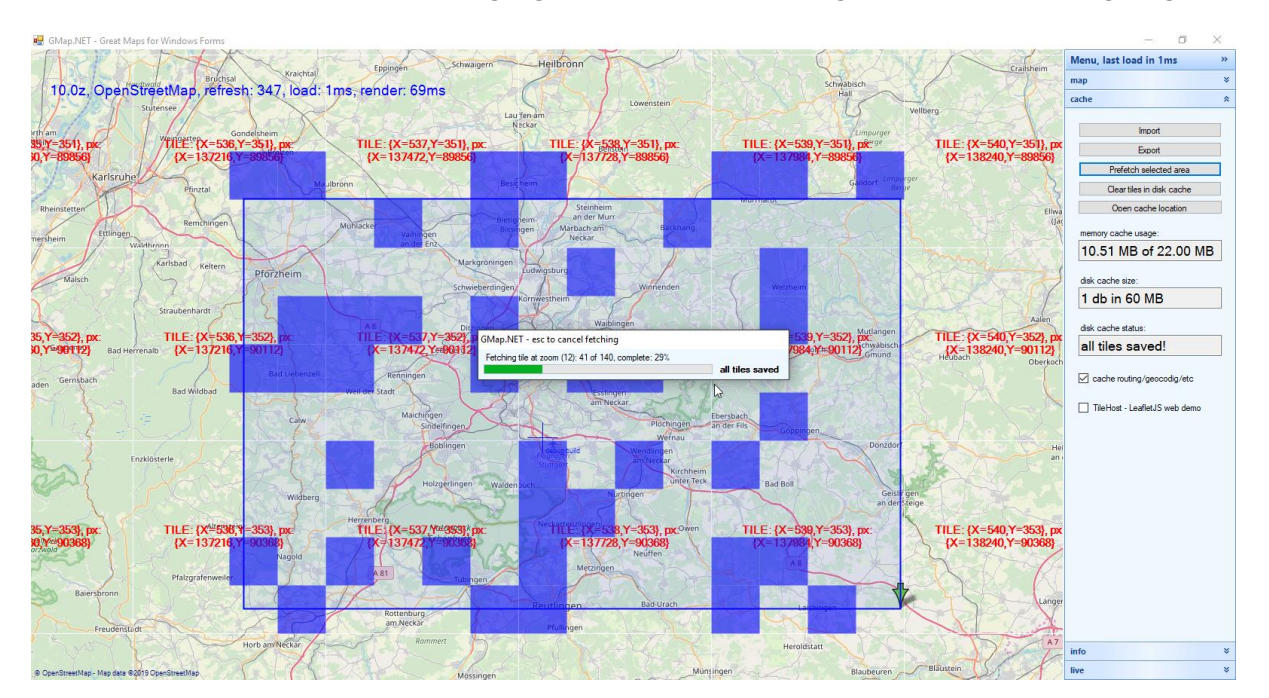

Der aktuelle Fortschritt der Kartenerzeugung wird Ihnen mit blau dargestellten Quadrate angezeigt.

Wenn Sie der Meinung sind, dass die Karte nun über alle erforderlichen Kartenbereiche verfügt, klicken Sie im nächsten Dialogfenster auf **Abbrechen** um die tatsächliche Zoomstufe anzuzeigen.

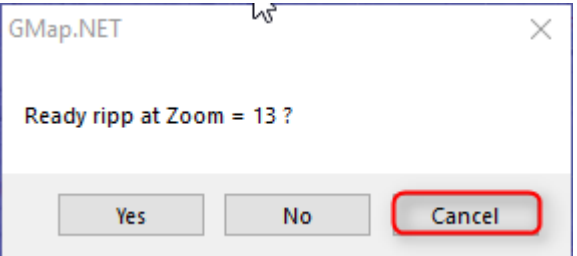

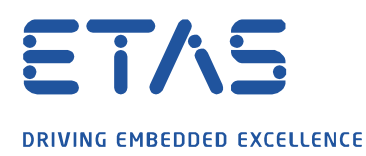

Um die aktuell erstellte Karte zu speichern, klicken Sie auf die Schaltfläche **Export**. Der Windows Datei-Explorer wird geöffnet um die Datei mit Angabe des Speicherorts zu speichern.

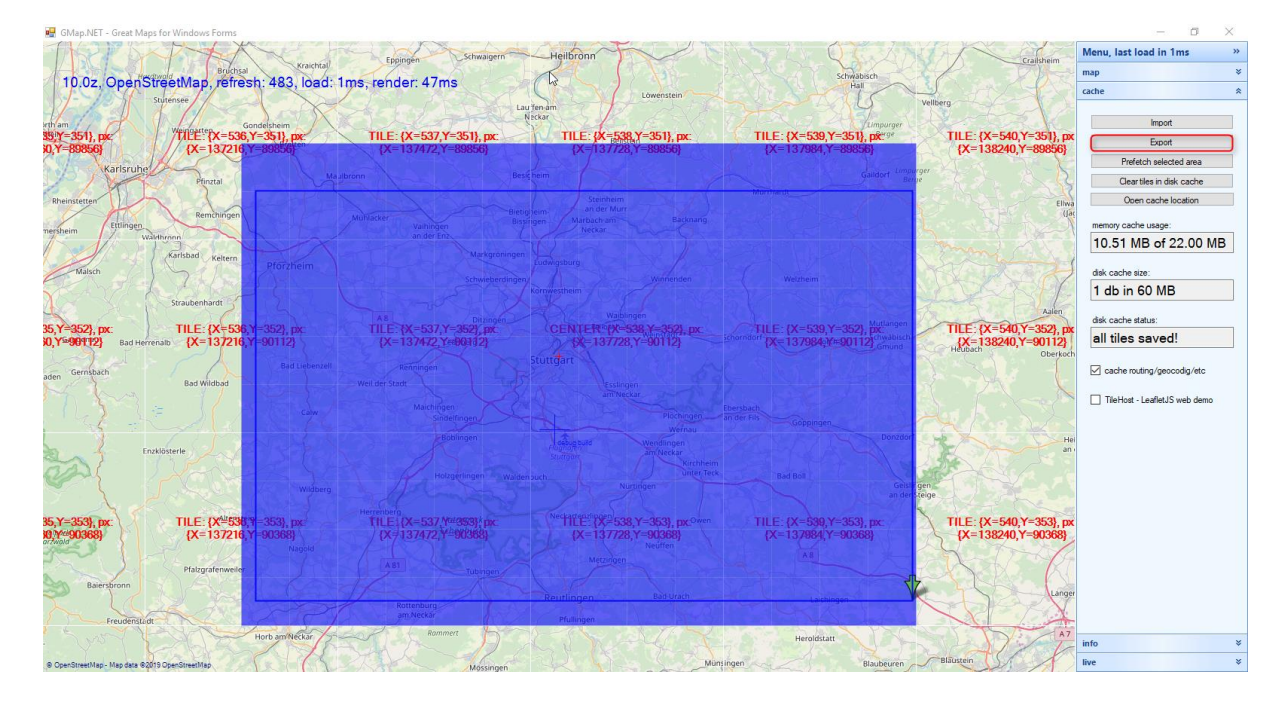

Die exportierte Karte ist an dem seitens des MDAs empfohlenen Speicherorts unter C:\ETASData\MDA7.2\Instruments\ETAS.GPSInstrument\MapControlPlugins\OSM Data\TileDBv5\en\ abzulegen.

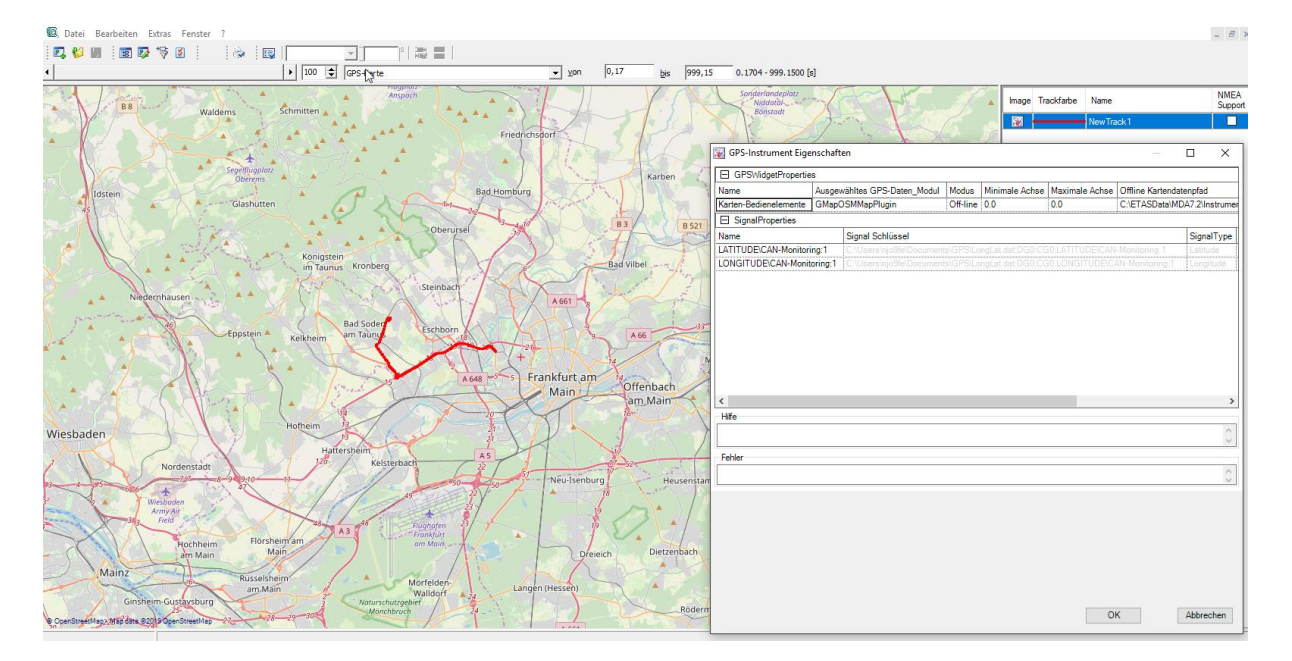

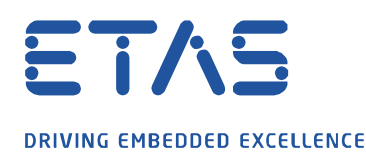

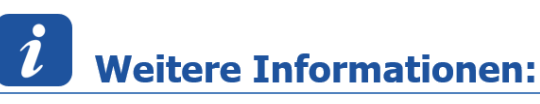

Die GMap.NET Anwendung ist unter<https://archive.codeplex.com/?p=greatmaps> zu beziehen. (Visual Studio 2015 erforderlich)

## Sie haben dennoch eine Frage?

Für weitere Fragen stehen wir Ihnen gern zur Verfügung. Unsere Hotline-Nummer finden Sie unter <http://www.etas.com/de/hotlines.php>

Die hier dargestellten Informationen (hier auch "FAQ" genannt) werden ohne jegliche (ausdrückliche oder konkludente) Gewährleistung, Garantie bzw. Zusage über Vollständig- oder Richtigkeit zur Verfügung gestellt. Außer im Falle vorsätzlicher Schädigung, haftet ETAS nicht für Schäden, die durch oder in Folge der Benutzung dieser Informationen (einschließlich indirekte, mittelbare oder sonstige Folgeschäden) aufgetreten können bzw. entstanden sind.